# SAULT COLLEGE OF APPLIED ARTS & TECHNOLOGY SAULT STE. MARIE, ONTARIO, CANADA

# COURSE OUTLINE

COURSE TITLE: ACCOUNTING THEORY AND APPLICATION ON THE MICROCOMPUTER

CODE NO.: TCA4Q0 SEMESTER; IY\_

PROGRAM: OFFICE ADMINISTRATION

DATE: 1994 01 01

PREVIOUS OUTLINE DATED:

1993 01 01

AUTHOR:

SHAWNA DE PLONTY AND SHELLEY BOUSHEAR

Le

New: \_\_\_\_\_\_\_ Revision: JL

 $DZ$ **^/VJ** 

APPROVED:

DEAN, SCHOOL OF BUSINESS & HOSPITALITY

ICA400

IV. LEARNING ACTIVITIES

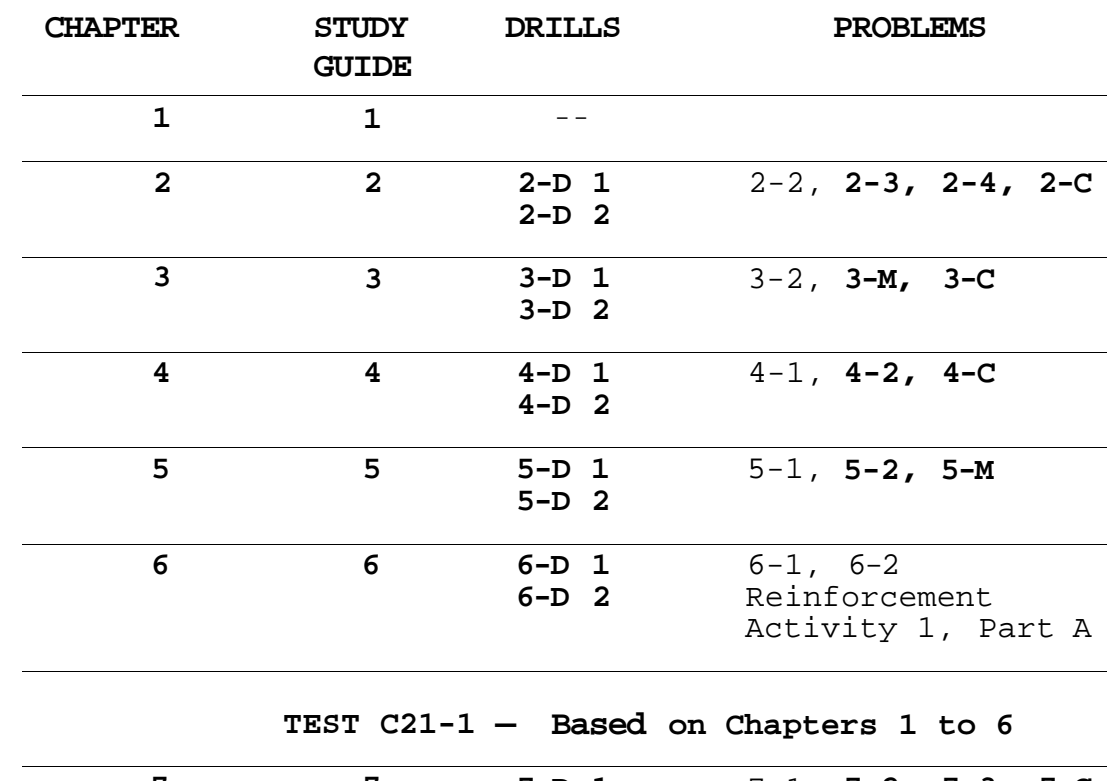

# **ASSIGNMENTS**

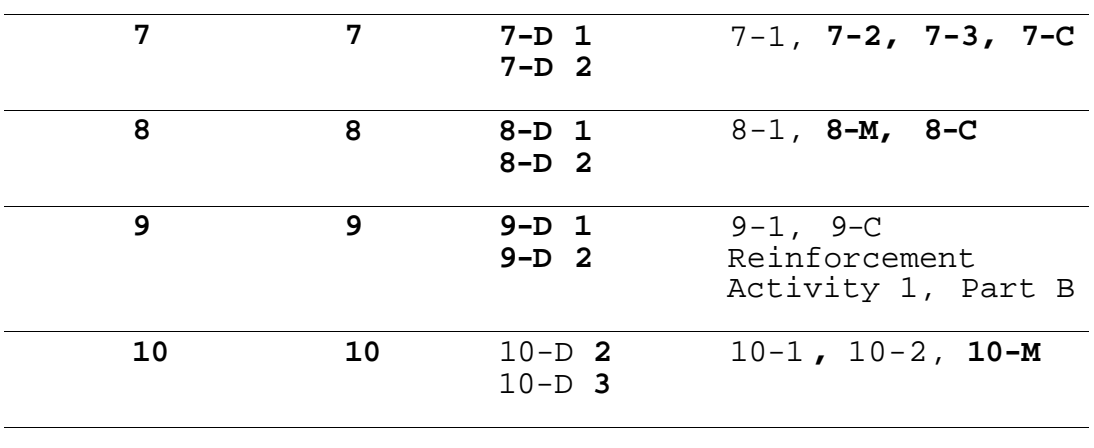

**TEST C21-2 — Based on Chapters 7 to 10** 

COURSE **NAME** COURSE CODE

Business Simulation **SAIL AWAY - and Audit Test** 

**ASSIGNMENTS** 

# **CHAPTER STUDY DRILLS PROBLEMS GUIDE 13 13** 13-D **1** 13-1, **13-M,** 13-C 13-D **2 14 14 14-D 1 14-1, 14-M 14-D 2**

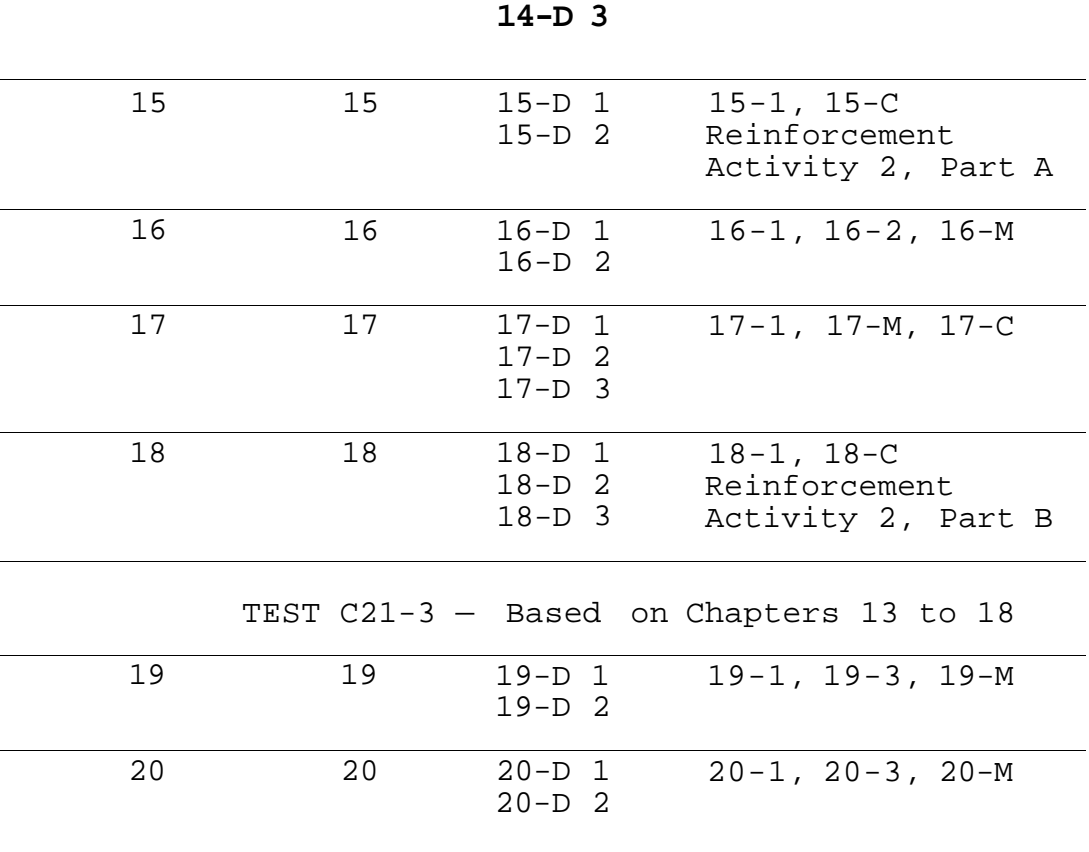

ICA400

COURSE NAME

COURSE CODE

#### **ASSIGNMENTS**

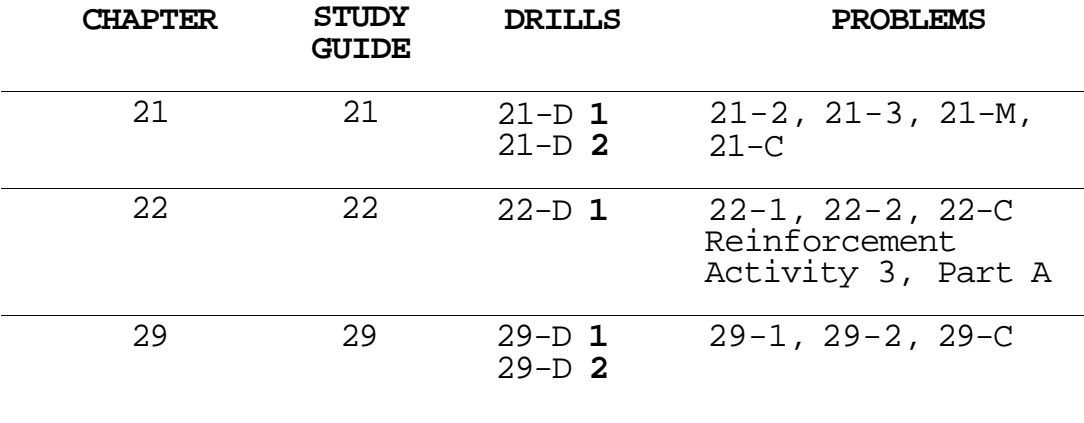

# **TEST C21-4 — Based on Chapters 19 to 22 and 29**

# **V. REQUIRED STUDENT RESOURCES**

- Schafer-Delbello-Mumford, Century 21 Accounting Third Canadian Edition. Introductory Course. Scarborough, Ontario. Nelson Canada. 1991
- Schafer-Delbello-Mumford, Century 21 Accounting— Working Papers and Study Guides Chapters 1-20. Third Canadian Edition. Introductory Course. Scarborough, Ontario. Nelson Canada. 1991
- Schafer-Delbello-Mumford, Century 21 Accounting— Working Papers and Study Guides Chapters 21-30. Third Canadian Edition. Introductory Course. Scarborough, Ontario. Nelson Canada. 1991

Recommended - calculator

COURSE NAME COURSE CODE

7

# VI. **METHOD OF EVALUATION**

# MID-TERM REPORTING

- S Satisfactory Progress
- U Unsatisfactory Progress
- R Repeat (objectives have not been met)<br>NR Grade not reported to Registrar's Off:
- Grade not reported to Registrar's Office. This grade is issued to facilitate the production of a student transcript when faculty, because of extenuating circumstances, find it impossible to report grades by due dates.

# FINAL GRADE REPORTING

- A+ 90% 100% Consistently Outstanding
- A 80% 89% Outstanding Achievement
- B 70% 79%- Consistently Above Average
- C 60% 69% Satisfactory
- R Below 60% Repeat objectives of this course have not been achieved and the course must be repeated.

EVALUATION

# **Accounting Segment:**

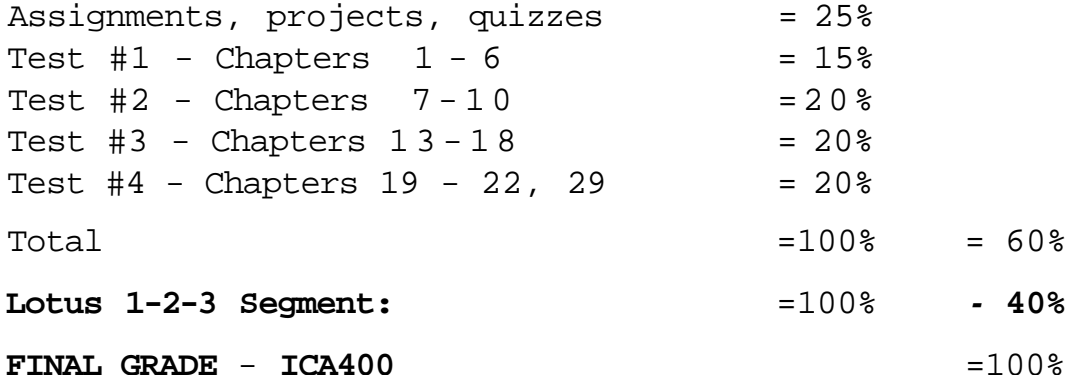

The final grade in the Accounting and Lotus Sections will be computed on a 60-40 basis to establish the final grade in ICA400.

ICA400

COURSE NAME COURSE CODE

# **GUIDELINES RE GRADING:**

- **ASSIGNMENTS: 100% completion of all assignments is expected. No extension will be given unless a valid reason is provided in advance.**
- **WARNING: Academic dishonesty will result in a grade of zero (0) on the assignment or test for all parties.**
- **TESTS: If a student is not able to write a test because of illness or a legitimate emergency, that student must contact the teacher prior to the test or as soon as possible and provide an explanation which is acceptable to the teacher. In cases where the student has contacted the teacher and where the reason is not classified as an emergency, i.e. slept in, forgot, etc., the highest achievable grade is a "C". In cases where the students has not contacted the teacher, the student will receive a mark of "0" on that test.**

# **LOTUS PORTION OF ICA400**

#### I. **PHILPSQPHY/GQALS**

This portion of the ICA400 course provides the student with an opportunity to examine the Lotus 1-2-3 software by a hands-on means of introduction.

# II. **STUDENT PERFORMANCE OBJECTIVES**

Upon successful completion of this course, the student will be able to:

- 1. Start Lotus 1-2-3.
- 2. Describe a worksheet.
- 3. Define a range of cells.
- 4. Print a partial or complete worksheet, and cellformulas .

# ACCOUNTING THEORY AND APPLICATIONS **ICA400**

ON THE MICROCOMPUTER

COURSE NAME COURSE CODE

- 5. Build, save, retrieve, format, copy, and print worksheets.
- 6. Design macros.
- 7. Create a pie chart, line graph, multiple-line graph, scatter graph, simple bar graph, side-byside bar graph, stack-bar graph, XY graph and assign multiple graphs to the same worksheet.

# III. TOPICS TO BE COVERED

- 1. Building a Worksheet.
- 2. Formatting and Printing a Worksheet.
- 3. Enhancing Your Worksheet.
- 4. Building Worksheets with Functions and Macros
- 5. Graphics with 1-2-3 and Allways
- 6. Sorting and Querying a Worksheet Database.

# ACCOUNTING THEORY AND APPLICATIONS ICA400 ON THE MICROCOMPUTER COURSE NAME COURSE CODE

# IV. LEARNING ACTIVITIES REQUIRED RESOURCES

# 1. BUILDING A WORKSHEET

Upon successful completion of this unit, the student will be able to:

1.1 Start 1-2-3. 1.2 Describe the worksheet. 1.3 Move the cell pointer around the worksheet. 1.4 Enter labels, numbers, and formulas into a worksheet. 1.5 Save a worksheet. 1.6 Print the screen image of the worksheet. 1.7 Correct errors in a worksheet. 1.8 Use the UNDO command. 1.9 Answer questions regarding 1-2-3 using the online help facility. 1.10 Quit 1-2-3.

TEXT - Lotus 1-2-3 - Learning to Use Microcomputer Applications Project 1, pp.  $L2-L34.$ 

Complete questions and assignments in the Student Assignments 1-12, pp. L34-L43.

#### COURSE NAME COURSE CODE

ICA400

# 2. FORMATTING AJHP PRINTING A WORKSHEET

Upon successful completion of this unit, the student will be able to:

2.1 Retrieve a worksheet from disk.

2.2 Increase the width of the columns in a worksheet.

2.3 Define a range of cells.

2.4 Format a worksheet. 2.5 Enter repeating characters into a cell using the Backslash key. 2.6 Copy one range of cells to another range of cells. 2.7 Add the contents of a range using the SUM function. 2.8 Determine a percentage. 2.9 Print a partial or complete worksheet without window borders. 2.10 Print the cell-formulas version of a worksheet. 2.11 Display the formulas assigned to cells, rather than their numeric results.

Project 2, pp. L44-L82.

Complete questions and assignments in the Student Assignments 1-12, pp. L83-L91.

#### COURSE NAME

# COURSE CODE

3. ENHANCING YOUR WORKSHEET

Upon successful completion of upon successrul completion of<br>this unit, the student will be able to:

3.1 Display today's date and time in a worksheet using the NOW function. 3.2 Move a group of rows or columns to another area of the worksheet. 3.3 Insert and delete rows and columns. 3.4 Freeze the horizontal and vertical titles. 3.5 Enter percentage values using the percent sign (%). 3.6 Copy absolute cell addresses. 3.7 Employ the pointing method to enter a range to be summed. 3.8 Print a worksheet in condensed mode. 3.9 Print selected nonadjacent columns. 3.10 Answer what-if questions. 3.11 Switch between manual and automatic recalculation of a worksheet. 3.12 Change the default settings. 3.13 Temporarily exit 1-2-3 and return control to DOS. 3.14 Produce presentationquality printout using the add-in program Allways.

Project 3, pp. L92-L142.

Complete Student Assignments 1-12, pp. L93-L152.

#### COURSE NAME

# COURSE CODE

4. PUILPINQ A WORKSHEET WITH FUNCTIONS AND MACROS

Upon successful completion of this unit, the student will be able to:

4.1 Assign a name to a range and refer to the range in a formula using the assigned name.

4.2 Apply the elementary statistical functions AVG, COUNT, MAX, MIN, STD, and VAR. 4.3 Determine the monthly payment of a loan using the financial function PMT. 4.4 Enter a series of numbers into a range using the Data Fill command. 4.5 Employ the IF function to enter one value or another in a cell on the basis of a condition. 4.6 Determine the present value of an annuity using the financial function PV. 4.7 Determine the future value of an investment using the financial function FV. 4.8 Build a data table to perform what-if analyses. 4.9 Store keystrokes as a macro and execute the macro. 4.10 Use the learn feature of 1-2-3 to enter macros into the worksheet. 4.11 Write program-like macros to automate your worksheet. 4.12 Divide the screen into multiple windows. 4.13 Protect and unprotect cells.

Project 4, pp. L153-L182.

Complete Student Assignments 1-11, pp. L182-L191.

# ACCOUNTING THEORY AND APPLICATIONS **ICA400**

ON THE MICROCOMPUTER

COURSE NAME COURSE CODE

ALLWAYS

Upon successful completion of this unit, the student will be able to: 5.1 Create a pie chart. 5.2 Create a line graph. 5.3 Create a multiple-line graph. 5.4 Create a scatter graph. 5.5 Create a simple bar graph. 5.6 Create a side-by-side bar graph. 5.7 Create a stack-bar graph. 5.8 Create an XY graph. 5.9 Assign multiple graphs to the same worksheet. 5.10 Dress up a graph by adding titles and legends. 5.11 Save a graph as a PIC file. 5.12 Save a worksheet with the graph settings. 5.13 Print a graph. 5.14 View the current graph and graphs saved on disk. 5.15 Use Allways to place a graph alongside the data in a worksheet.

5. GRAPHING WITH 1-2-3 AND Project 5, pp. L192-L221.

Complete Student Assignments<br>1-8, pp. L222-L227

#### COURSE NAME

#### COURSE CODE

6. SORTING AND QUERYING A WORKSHEET DATABASE

Upon successful completion of this unit, the student will be able to:

6.1 Define the terms database, DBMS, field, field name, and record. 6.2 Differentiate between records in ascending and descending sequence. 6.3 Sort a database on the basis of a primary key. 6.4 Sort a database on the basis of both primary and secondary keys. 6.5 Establish criteria for selecting records in a database. 6.6 Find records in a database that match specified criteria. 6.7 Extract records from a database that match specified criteria. 6.8 Apply the database functions to generate information about the database. 6.9 Utilize the lookup functions to select values from a list or a table. 6.10 Search for strings in the worksheet. 6.11 Replace strings in the worksheet.

Project 6, pp. L228-L251.

Complete Student Assignments, 1- 9, L251-L256.

COURSE NAME COURSE CODE

**16** 

#### V. **REQUIRED STUDENT RESOURCES**

Shelly, Cashman, Quasney, Lotus 1-2-3. Learning to Use Microcomputer Applications. Danvers, Massachusetts. South-Western Publishing Company. 1992.

3 3 1/2" high density disks.

# VI. **METHOD OF EVALUATION**

FINAL GRADE REPORTING

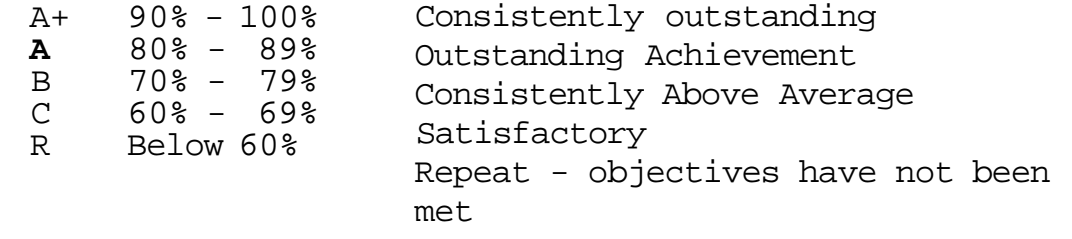

EVALUATION - LOTUS PORTION

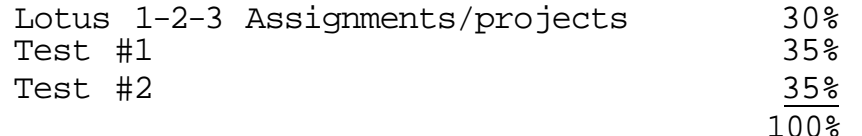

The Lotus assignments and two tests comprise a grade of 40% of the final ICA400 grade. The other 60% is derived from the Accounting theory portion of the course.

# **GUIDELINES RE GRADING:**

**ASSIGNMENTS: 100% completion of all assignments is expected. No extension will be given unless a valid reason is provided in advance.** 

**WARNING: Academic dishonesty will result in a grade of zero (0) on the assignment or test for all parties.** 

**COURSE NAME COURSE CODE** 

**of illness or a legitimate emergency, that student must contact the teacher prior to the test or as soon as possible and provide an explanation which is acceptable to the teacher. In cases where the student has contacted the teacher and where the reason is not classified as an emergency, i.e. slept in, forgot, etc., the highest achievable grade is a "C . In cases where the students has not contacted the teacher, the student will receive a mark of <sup>n</sup> 0 <sup>n</sup> on that test.** 

**TESTS: If a student is not able to write a test because**